## **Playing Back Files in the USB External Hard Disk Drive**

Videos or still images saved in an external hard disk drive can be played back on this unit.

*1* Select video or still image mode.

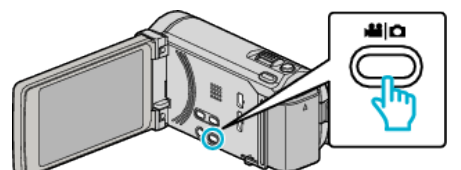

*2* Tap "PLAYBACK".

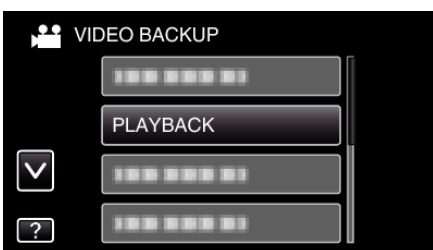

*3* Tap on the folder to play back.

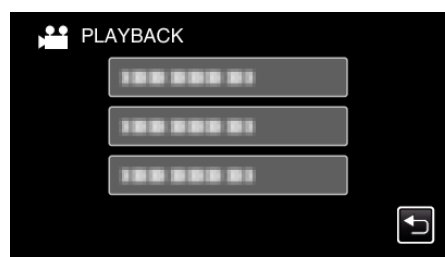

- 0 Tap "J" to return to the "BACK-UP" menu.
- *4* Tap on the file to play back.

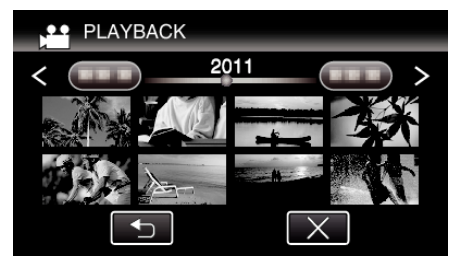

- Tap " $\bigcirc$ " to return to the folder index screen.
- 0 For details on video playback, refer to ""Operation Buttons for Video Playback"  $(\sqrt{p} p. 0)$ ".
- $\bullet$  To exit, stop playback and turn off the camcorder by pressing the  $\bullet$ button for about 2 seconds. Then, disconnect the USB cable.

## **Memo :**

0 Sound or video may be interrupted during playback.